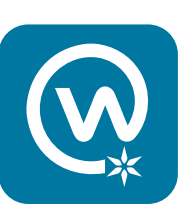

## Log-in Troubleshooting for **Workplace**

## Step 1:

On a computer internet browser (not a smart phone), go to this web address: **[http://beaconhealthsystem.okta.com](https://beaconhealthsystem.okta.com/)**

## **Step 2:**

Sign in using your Beacon username<br>(*not* your email address) and Beacon<br>password.<br>Use the same username and password<br>you use to access Active Staffer,<br>PeopleSoft or other Beacon platforms.

## **Step 3:**

On the next screen, click on the Workplace icon that is shown. Once you do, you should be logged into the Workplace platform.

If these steps do not work for you, your If these steps do not work for you, your<br>manager may need to check to make sure you<br>baye Worknlace/Okta enabled in AMS 'f these steps do not work for you, your<br>manager may need to check to make sure yo<br>have Workplace/Okta enabled in AMS.

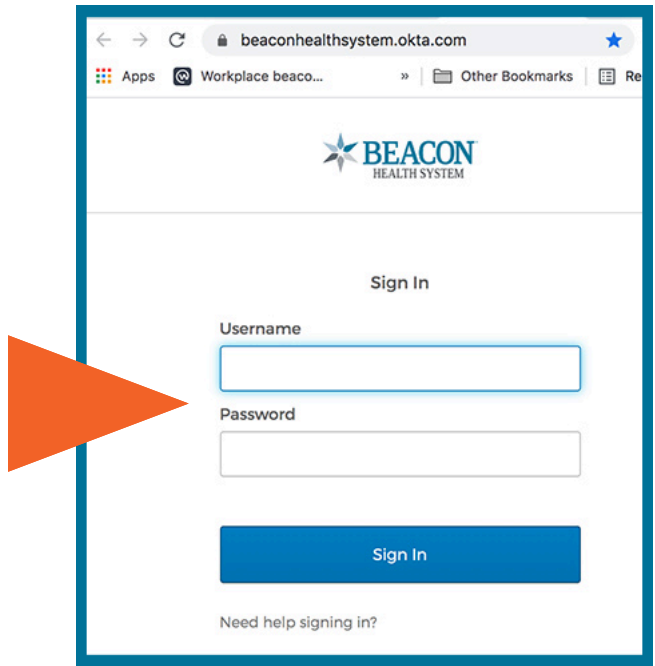

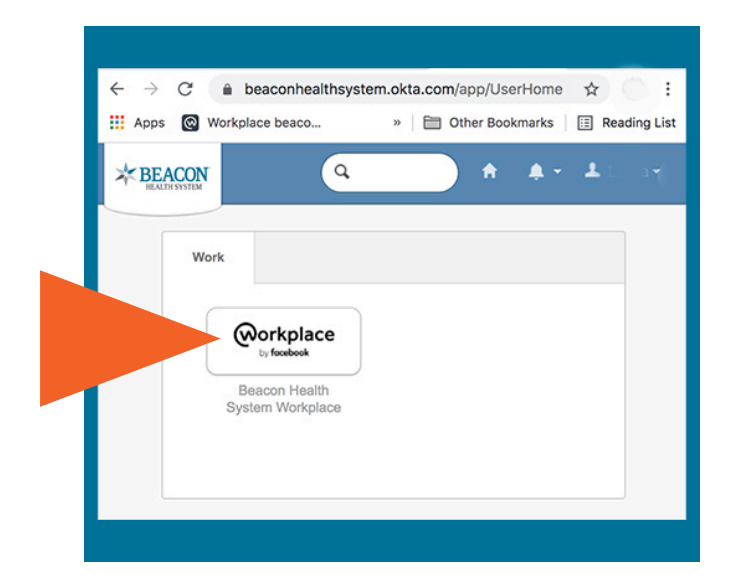